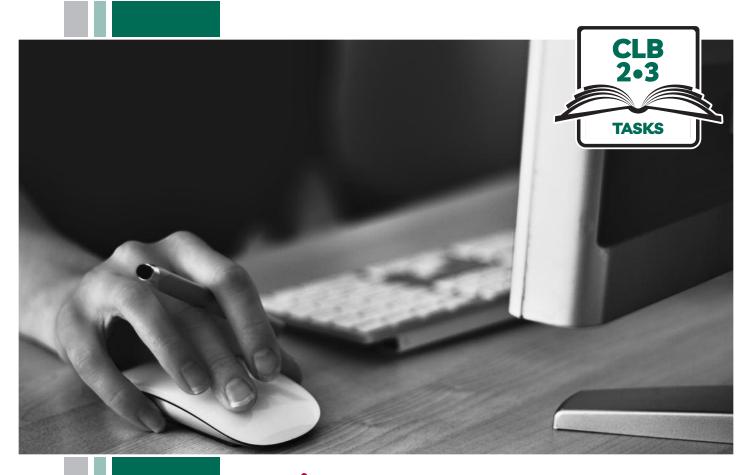

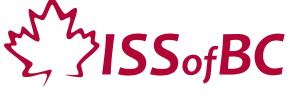

# **Digital Literacy Curriculum Resource** Module 1 **Mouse and Navigating**

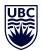

THE UNIVERSITY OF BRITISH COLUMBIA

**Learning Exchange** 

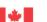

#### Module 1: Mouse and Navigating • TEACHER NOTES

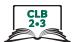

## DIGITAL TASK

This task is intended to be used for the students to demonstrate their digital skills.

For a language assessment, please see the PBLA task following the Digital Task Self-Assessment Checklist.

| Topic                                       | Keeping files organized on a computer                                                                                                    |
|---------------------------------------------|----------------------------------------------------------------------------------------------------|
| Digital Literacy<br>Curriculum<br>Module    | Module 1: Mouse and Navigating                                                                                                    |
| Digital skills<br>required for<br>this task | Before doing the assessment, ensure that your students have the digital skills necessary for success in this task.  Skills from other Modules: 0                                                                                                    |
| Level(s)                                    | CLB 2/3                                                                                                    |
| Task description                            | Learners listen to and follow instructions for the following: click; double click; click, drag and drop.  Learners show they understand by doing it on their computer.                                                                                                    |
| Information for the teacher                 | Task conditions: Each student must have their own computer. Reminder: Teach the skills prior to this assessment. Specific information for this task: NA Assessing the digital skills: If possible, have your students use the Self-Assessment Checklist to check their digital skills. Students can check their task sheet information with each other after the task, if there is time. Or use the Self-Assessment Checklist and complete it as you observe the student. Language skills: You are not assessing language skills. If the students do not remember vocabulary in the task instructions or the digital skills checklist, explain it to them again.                                                                                                    |
| Instructions for the task                   | <ul> <li>Show the Self-Assessment Checklist to students before doing the task.</li> <li>Remind the students that the purpose of the task is to check their digital skills. The purpose is <u>not</u> to check their answers on the task sheet nor their language skills.</li> <li>Read out the instructions to the students. They will listen and follow the steps on their own computers. Do not show them the written instructions.</li> <li>Repeat as necessary.</li> <li>Beforehand, you need to create 6 new blank files on the desktop of each computer. (Create these quickly by doing right click on the desktop screen-New-MS Word Document. Name them "1,2,3,4,5,6")</li> <li>Suggestion if a teacher does the assessment: Have learners come to one specific computer for the assessment. Create the 6 new blank files on the desktop of that one computer.</li> <li>Check their success on the task by looking inside the New Folder on each computer. There should be the 6 files inside.</li> <li>After each assessment, return the files to the desktop screen for the next student's assessment.</li> </ul> |

## Module 1: Mouse and Navigating • Teacher Script

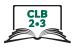

Demonstrate on the interactive whiteboard as you say each step and have the student copy on their computer.

Use gestures and point to each place as you say:

#### **Teacher Script:**

Listen to the instructions. Do this on your computer.

|     |                                              | (point to:)                                            |
|-----|----------------------------------------------|--------------------------------------------------------|
| 1.  | Click here.                                  | (File Explorer)                                        |
| 2.  | Click here.                                  | ( <b>Desktop</b> on the left side)                     |
| 3.  | Click here on New Floder                     | (New Folder to create one)                             |
| 4.  | Close it.                                    |                                                        |
| 5.  | Click anywhere here.                         | (anywhere in the white / blank area)                   |
| 6.  | There are 6 files.                           | (point to the 6 files you made on the desktop)         |
|     | Move these here.                             | (point to the 6 files and then the <b>New Folder</b> ) |
|     | Click drag anddrop                           | (show the motion of click, drag and drop)              |
| 7.  | Do it 6 times.                               | (point again to the 5 other files)                     |
| 8.  | Now, open it the folder.<br>Double click it. | (the <b>New Folder</b> )                               |
| 9.  | How many are inside? 6?                      | (check there are 6 items inside)                       |
| 10. | Close it.                                    | (click on the X to close the <b>New Folder</b> )       |

# Module 1: Mouse and Navigating • Digital Task Handout

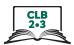

| Name:    | Date: |
|----------|-------|
| Teacher: |       |

#### Task: Move files into folders

Listen. Do it on the computer.

- Click
- Double-click
- Drag and drop

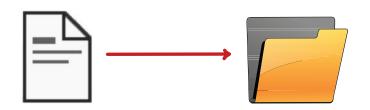

| Digital Skills Self-Assessment Checklist                           |                    | Yes | With Help |
|--------------------------------------------------------------------|--------------------|-----|-----------|
| I can hold the mouse correctly OR I can use the trackpad correctly |                    |     |           |
| I can move the mouse correctly OR I can use the trackpad correctly |                    |     |           |
| I can click Click!                                                 | Click!             |     |           |
| I can double-click ClickClick!                                     | ClickClick!        |     |           |
| I know when to click or double-click                               | Click! ClickClick! |     |           |

# **Module 1: Mouse and Navigating**

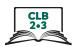

|                                                      | Yes | With Help |
|------------------------------------------------------|-----|-----------|
| I know how to click to open a program  ClickClick!   |     |           |
| I know how to click to close a program  Click!       |     |           |
| I can click, drag and drop  Click!                   |     |           |
| I know where not to click  Click!                    |     |           |
| I know how to move files into folders on the desktop |     |           |
| Done well:                                           |     |           |
|                                                      |     |           |
|                                                      |     |           |

## Module 1: Mouse and Navigating • TEACHER NOTES

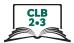

#### PBLA TASK

The Digital Literacy Curriculum Resource does not include language skills.

The language skills need to be taught prior to using this assessment.

| Theme and Topic                             | Keeping files organized on a computer                                                                                                    |
|---------------------------------------------|----------------------------------------------------------------------------------------------------|
| Digital Literacy<br>Curriculum<br>Module    | Module 1: Mouse and Navigating                                                                                                    |
| Digital Skills<br>required for<br>this task | Before doing the assessment, ensure that your students have the digital literacy skills necessary for success in this task.                                                                                                    |
| Levels(s)                                   | CLB 2/3                                                                                                    |
| Skill(s) and CLB<br>Competency(ies)         | Listening CLB 2 II - Comprehending Instructions Understand short, simple, common instructions, commands, requests and directions related to immediate personal needs. (2 steps)  Listening CLB 3 II - Comprehending Instructions Understand instructions and directions related to familiar, everyday situations of                                                                                                    |
|                                             | immediate personal relevance. (Instructions are about 2-4 steps)                                                                                                    |
| Task Description                            | Move files into folders Listen to instructions for moving files into a folder. Do it on the computer.                                                                                                    |
| Information for the Teacher                 | <ul> <li>Conditions for assessment: Reminder: Teach the language skills prior to this assessment.</li> <li>Specific information for this task: <ul> <li>Ensure that the students understand key vocabulary orally. They don't need to know how to read these words.</li> </ul> </li> <li>Preparation: <ul> <li>Have learners come to one specific computer for the assessment.</li> <li>Prior to the assessment: Create 4 new blank files on the desktop of that computer. (Create these quickly by doing right click on the desktop screen-New-MS Word Document. Name them "1,2,3,4")</li> <li>Also create one new folder on the desktop.</li> <li>Use the Teacher Script</li> </ul> </li> </ul> |
|                                             |                                                                                                    |

## Module 1: Mouse and Navigating • PBLA Assessment Tool

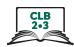

| Student's Name:                                                                                                    | Date:                                       |                    |         |
|----------------------------------------------------------------------------------------------------|---------------------------------------------|--------------------|---------|
| Teacher's Name:                                                                                                    |                                             |                    |         |
| Listening CLB 2 - II: Comprehending Understand short, simple, common inst personal needs. Instructions are 2 steps and simple imp | tructions, commands, requests and direction | ns related to imme | ediate  |
| Description of learner task:                                                                                                    |                                             |                    |         |
| Understand instructions to move files in                                                                                          | nto folders on the computer                 | Can do             | Not yet |
| * I know numbers 1-4<br>(Identifies letters and numbers)                                                                          |                                             |                    |         |
| * I know "do " and "do not<br>(Identifies words or phrases that indicate po                                                       |                                             |                    |         |
| * I can listen to instructions and follo<br>(Responds verbally [by answering questions                                            |                                             |                    |         |
| Done well:                                                                                                    |                                             |                    |         |
|                                                                                                    |                                             |                    |         |
|                                                                                                    |                                             |                    |         |
| -                                                                                                    |                                             |                    |         |
|                                                                                                    |                                             |                    |         |
|                                                                                                    |                                             |                    |         |
|                                                                                                    |                                             |                    |         |

Success on the task: Yes Not Yet

<sup>\*</sup> These criteria must be checked "Can do" to be successful at this task.

## Module 1: Mouse and Navigating • PBLA Assessment Tool

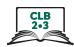

| Student's Name:                                                                                                    | Date:                                          |           |        |
|----------------------------------------------------------------------------------------------------|------------------------------------------------|-----------|--------|
| Teacher's Name:                                                                                                    |                                                |           |        |
| <b>Listening CLB 3 - II: Comprehending Instructions</b> Understand instructions and directions related to famirelevance. (Instructions are about 2-4 steps) | iliar, everyday situations of immediate p      | ersonal   |        |
| Description of learner task:                                                                                                    |                                                |           |        |
| Understand instructions to move files into folders on the                                                                                                   | ne computer                                    | Can do No | ot yet |
| * I know numbers 1-4<br>(Identifies words and phrases that indicate movement, location                                                                      | on, measurement, weight, amount and size)      |           |        |
| * I know some words used for time and place. (Identifies basic connectors related to time [now, then, before,                                               | , after] and place [this, that, here, there]). |           |        |
| * I can listen to instructions and follow them. (Responds with correct actions to directions and instructions)                                              |                                                |           |        |
| Done well:                                                                                                    |                                                |           |        |
|                                                                                                    |                                                |           |        |
|                                                                                                    |                                                |           |        |

Success on the task: Yes Not Yet

<sup>\*</sup> These criteria must be checked "Can do" to be successful at this task.

#### Module 1: Mouse and Navigating • Teacher Script

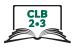

#### Instructions to the teacher:

Read the following aloud to your students while they complete the task 1 on 1.

Have them show their understanding of the language by doing the actions on a computer while you check off their success on the assessment form.

#### **Script for CLB 2**

Listen and follow the instructions. Do it on the computer.

There are 6 files here and a folder. (Point to the 6 files and 1 folder you made earlier on the desktop)

- Don't move file 3.
- Move file 2 into the folder.
- Open the folder to look inside.

#### **Script for CLB 3**

Listen and follow the instructions. Do it on the computer.

There are 6 files here and a folder. (Point to the 6 files and 1 folder you made earlier on the desktop)

- Don't move file 3.
- Move file 2 into the folder over here.
- Then, open the folder and count the files inside. (There should be one file -#2 inside)
- Now, close the folder.